# Prestigio

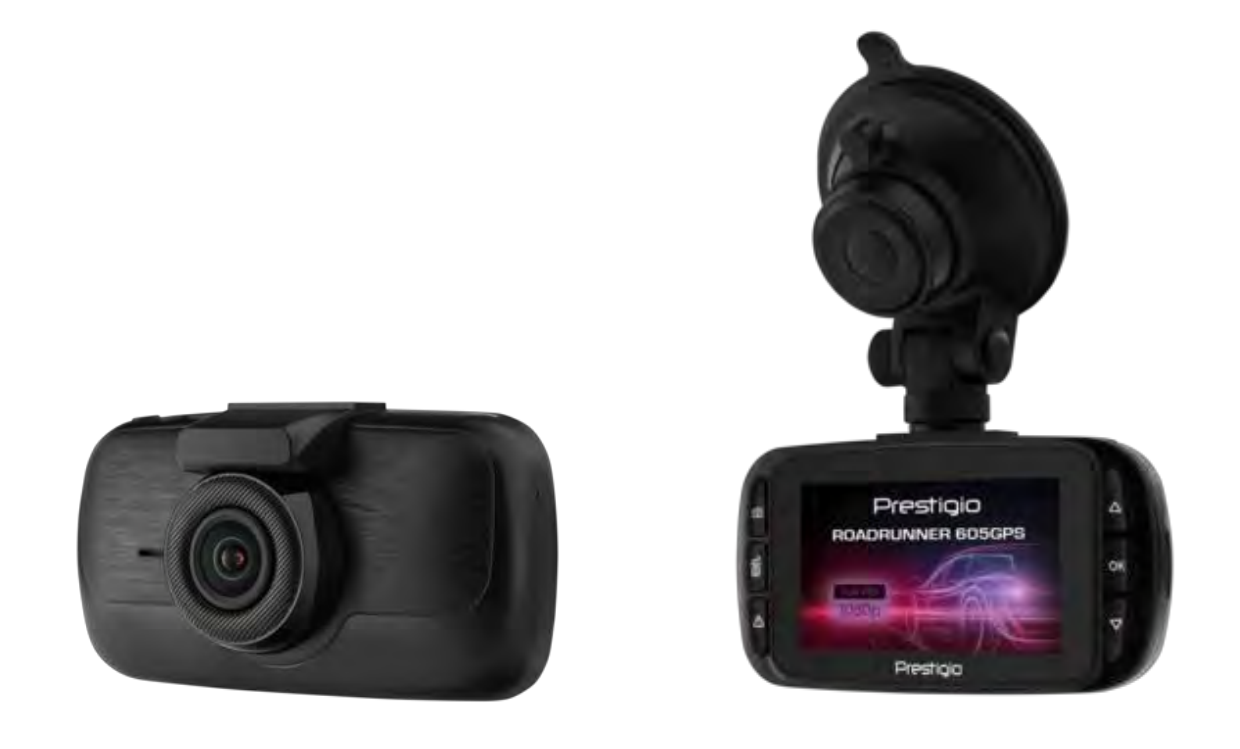

## **Автомобильный видеорегистратор**

**RoadRunner 605GPS**

## **Руководство пользователя**

**Версия 1.0**

www.prestigio.com

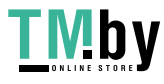

https://tm.by Интернет-магазин

#### **Информация к руководству пользователя**

Данное руководство пользователя описывает основные функции и характеристики данного устройства.

- **-** Внимательно изучите данное руководство до начала использования устройства для обеспечения безопасности и надлежащего функционирования видеорегистратора.
- **-** Описания основываются на изначальных настройках устройства.
- **-** Поскольку компания Prestigio постоянно улучшает и модернизирует свою продукцию, внешний вид данного устройства, а также его функции могут незначительно отличаться от описанных в данном руководстве. Компания Prestigio оставляет за собой право вносить изменения в свою продукцию без уведомления пользователей.

#### **Условные обозначения**

В данном руководстве пользователя приняты следующие условные обозначения:

**Предостережение**: инструкции по безопасности и важная информация.

**Внимание**: дополнительная информация.

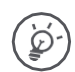

**Совет**: советы по использованию.

> Порядок опций или меню, которые необходимо выбрать, чтобы выполнить шаг.

© Copyright 2020 Prestigio. Все права защищены.

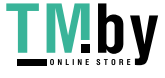

## Содержание

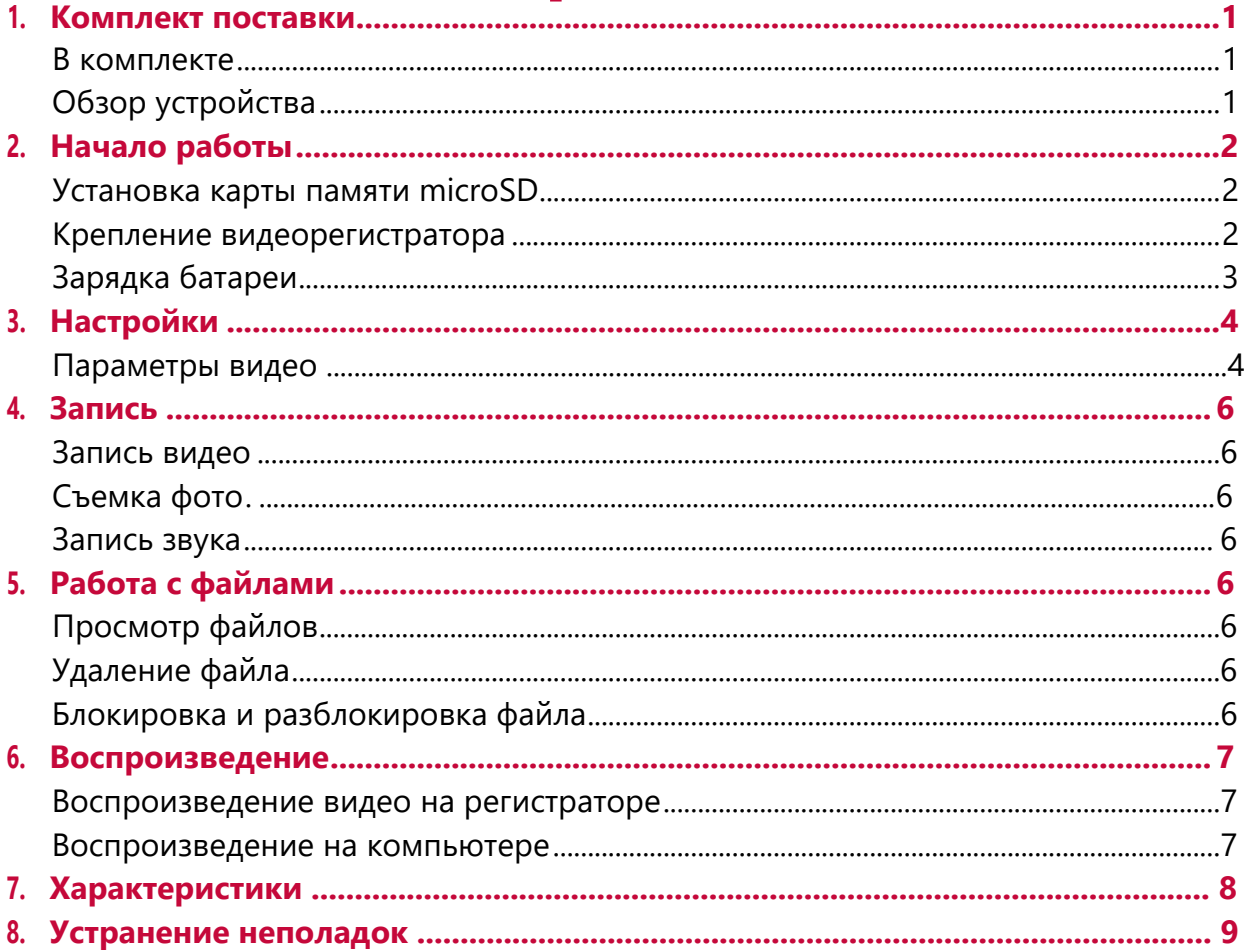

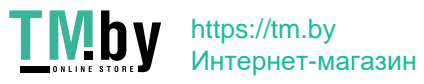

## 1. Комплект поставки

#### В комплекте

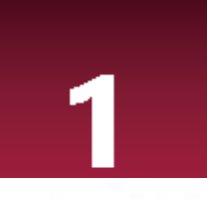

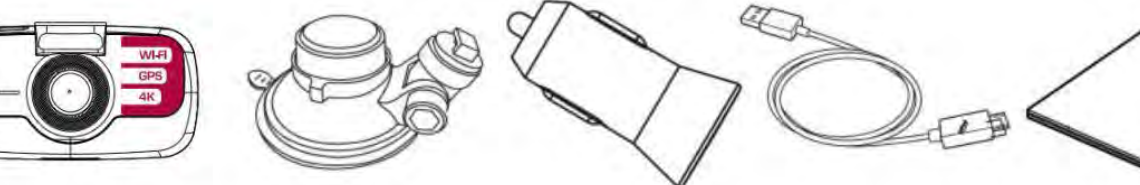

- 
- Видеорегистратор Автомобильное зарядное устройство USB кабель
- Крепление Сраткое руководство по эксплуатации
- 
- -

#### <span id="page-3-0"></span>**Обзор устройства**

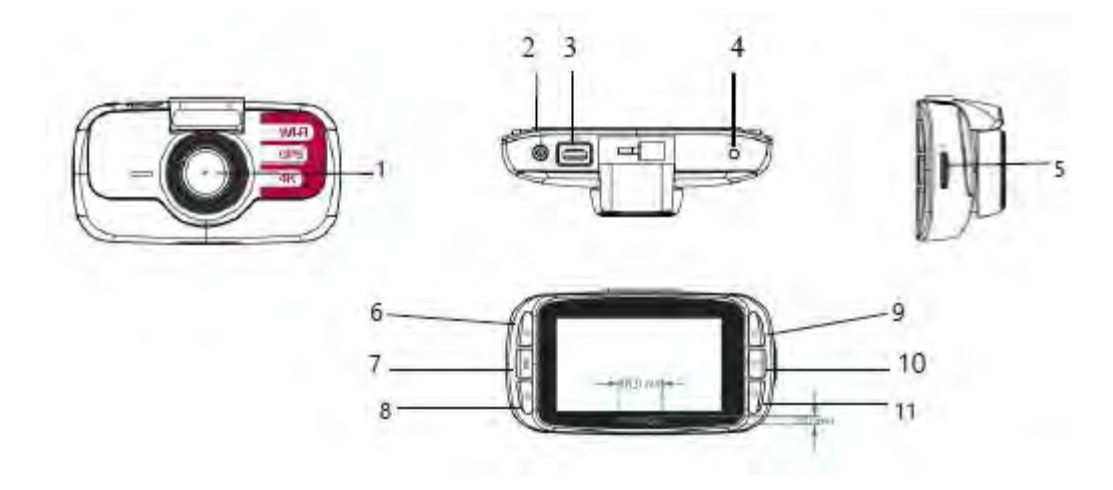

- 1. Объектив
- 2. Включить/выключить
- 3. Разъем для USB
- 4. Сброс настроек
- 5. Разъем для SD карты
- 6. Кнопка Фото
- 7. Кнопка Меню/Назад
- 8. Кнопка Событие
- 9. Вверх
- 10. ОК
- 11. Вниз

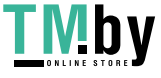

## **2. Начало работы**

#### **Установка карты памяти microSD**

Чтобы воспользоваться функциями видеосъемки, необходимо установить карту памяти (не входит в комплект). Чтобы установить карту памяти Micro SD, установите ее в разъем и протолкните до щелчка.

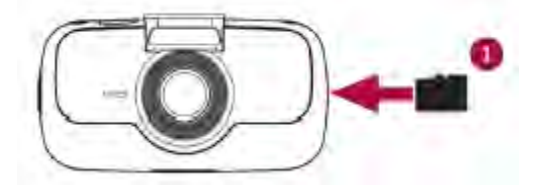

Видеорегистратор автоматически распознает карту в качестве устройства для хранения информации – все данные будут сохраняться на карте памяти.

#### <span id="page-4-0"></span>**Крепление видеорегистратора**

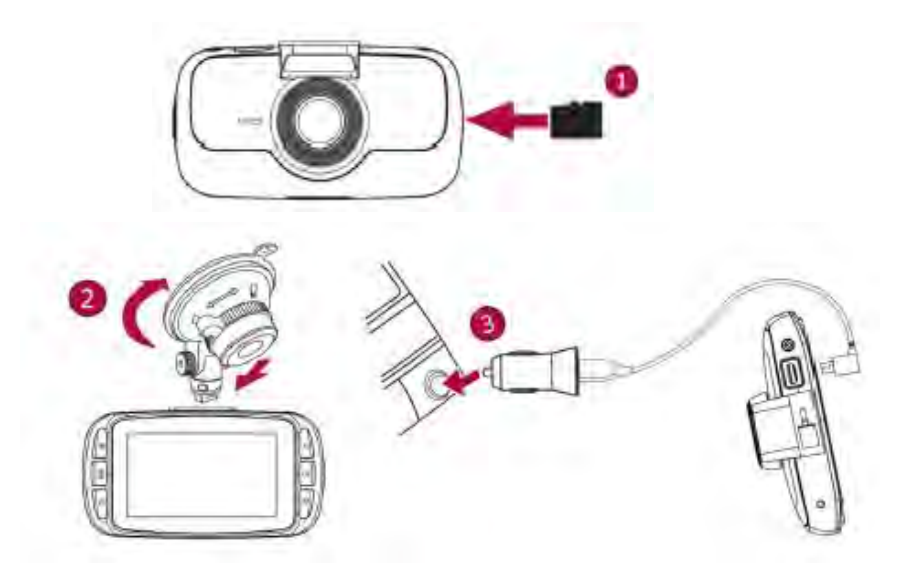

1. Следуйте указательным стрелкам, чтобы установить крепление-присоску и закрепить устройство.

2. Снимите защитную пленку с присоски и установите крепление на чистой поверхности ветрового стекла или приборной панели.

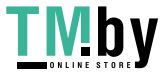

**2**

#### **Зарядка батареи**

Перед первым использованием видеорегистратора полностью зарядите аккумуляторную батарею. Полная зарядка батареи занимает около 1-2 часов.

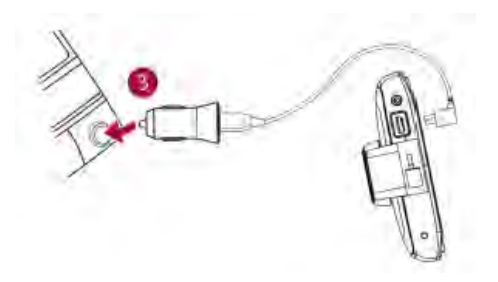

- Использование гнезда прикуривателя: зарядка начнется автоматически после включения зажигания.
- Использование кабеля micro USB: подключите устройство к адаптеру переменного тока 5В или к порту USB компьютера / ноутбука.

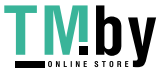

## **3. Настройки**

Настройте устройство в соответствии с вашими требованиями перед видеосъемкой.

**-** В режиме просмотра видео/изображений нажмите кнопку [МЕНЮ] для входа в режим настроек видео/изображений. Нажмите кнопку [НАЗАД] для выхода из режима настроек.

**-** Используйте кнопки [▲]/[▼] для навигации в меню, нажмите [OK] для выбора параметров и подтверждения выбора, для выхода нажмите [MENU].

#### **Параметры видео**

**• Загрузка приложения**: приложение Prestigio Diamond можно загрузить через Play Market или App Store.

**• Разрешение:** выбор разрешения записанного видео: 4K 2160P30, 1524P30, 1440P30, 1296P30, 1080P30.

**• Циклическая запись:** установка продолжительности видео (1, 3, 5 минут) для циклической записи. Устройство автоматически удалит самые старые разблокированные видеофайлы после полного заполнения карты памяти Micro SD.

- **• Баланс белого:** Автоматический/Дневной свет/Дымка.
- **Настройка WDR:** Выкл./Вкл.

**• Коррекция EV:** коррекция экспозиции. Возможно выбрать из EV-2.0, EV-1.5, EV-1.0, EV-0.5, EV0 0, EV+1, EV+1.0, EV+1.5, EV+2.0.

**• Датчик движения:** включение или выключение датчика движения. В случае обнаружения движения, когда автомобильный видеорегистратор заряжен, но не находится в состоянии записи, она начинается автоматически.

- **Запись звука:** включение или выключение функции записи звука.
- **Настройка идентификатора водителя:** ввод номера автомобиля.

**• Видео-метка:** настройка даты/логотипа/номерного знака автомобиля/местоположения/ отметки скорости в видеофайле.

**• G-сенсор:** высокий/средний/низкий/выкл. Выберите уровень чувствительности G-сенсора. При достижении указанного значения (например, столкновение) файл записи будет автоматически защищен.

**• Режим парковки:** G-сенсор в режиме парковки находится в положении ВКЛ. При отключении питания устройство автоматически включается и начинает записывать видео в случае регистрации встряски или удара. После завершения записи (~ 30 с) устройство выключится до наступления следующего события.

- **Установка времени:** установка часового пояса, текущей даты и времени.
- **Дата и время:** установка формата времени ГГГГ/ММ/ДД; ММ/ДД/ГГГГ; ДД/ММ/ГГГГ.
- **Автоматическое отключение питания:** Выкл./1 мин/3 мин/5 мин. После установки
- параметров времени, если устройство не используется, оно автоматически выключится.
- **• Настройка звукового сигнала:** включение или выключение звука при нажатии кнопок.
- **• Язык:** можно выбрать из нескольких языков.
- **• ЖК-дисплей ВЫКЛ.:** выкл./30 сек/1 мин/2 мин. После настройки параметров ЖК-дисплей выключится автоматически. Нажмите любую кнопку, чтобы включить его.

**• Задержка выключения питания:** выкл./10 с/30 с/60 с. После настройки параметров устройство выключается не сразу, чтобы сохранить больше видео и избежать повреждения последнего видео.

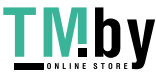

https://tm.by Интернет-магазин

#### **Функции Speedcam:**

**• GPS-оповещение:** выбор опции Вкл./Выкл. для включения или отключения GPSоповещения.

**• Расстояние до Speedcam:** Автоматически/100м/200м/300м/400м/500м

Если выбрана опция «Автоматически», предупреждение о дорожной камере будет озвучено в соответствии со скоростью движения;

При выборе определенного расстояния, оповещение будет за 100-500 м до дорожной камеры.

**• Голосовое оповещение:** выбор опции Вкл./Выкл. для включения или отключения голосового оповещения Speedcam.

**• Демонстрационный режим:** выбор опции Вкл./Выкл. для ознакомления с функцией Speedcam.

**• Тип Speedcam:** статическая камера/проверка на красный свет/мобильная камера/ светофор/пост полиции/KCC.

**• Информация, передаваемая спутником:** позволяет проверить состояние GPSсигнала на этой странице.

**• Форматирование:** Форматирование карты памяти. При форматировании все сохраненные данные уничтожаются. Сохраняйте резервную копию данных перед форматированием.

**• Сброс настроек:** Восстановление настроек по умолчанию.

**Версия:** Отображение текущей версии системы.

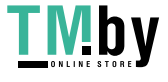

## **4. Запись**

#### **Запись видео**

#### **Автоматическая видеозапись**

Подключите прибор к автомобильному зарядному устройству во время запуска двигателя автомобиля, прибор автоматически включится и начнет циклическую видеозапись. При выключении двигателя автомобиля прибор сохранит последний файл и выключится.

#### **Запись видео в ручном режиме**

В режиме записи нажмите кнопку [ОК], чтобы начать или остановить запись.

#### <span id="page-8-0"></span>**Программа Screen saver**

В режиме записи нажмите  $\blacktriangle$ , чтобы выключить экран, при этом запись не прерывается.

#### **Экстренная запись видео**

Во время записи нажмите  $[\triangle]$ , чтобы заблокировать текущее видео.

#### **Съемка фото**

Нажмите [ ФОТО ], чтобы сделать фотографию.

#### **Запись звука**

<span id="page-8-1"></span>В режиме записи нажмите  $[\nabla]$ / чтобы включить или отключить звук.

## **5. Управление файлами 5**

#### **Просмотр файлов**

- 1. В режиме предварительного просмотра видео нажмите [▲]/один раз, чтобы войти в режим воспроизведения.
- 2. Выберите папку (Обычные, Экстренные, Фото) и нажмите [ОК].
- 3. Нажмите [▲]/[▼], чтобы прокрутить файлы.

#### **Удаление файла**

В режиме воспроизведения выберите файл для воспроизведения, затем нажмите на значок с изображением корзины. Выберите опцию удаления – один или несколько файлов. Нажмите [OK], чтобы подтвердить удаление.

#### **Блокировка и разблокировка файла**

В режиме видеозаписи нажмите  $[\triangle]$ , чтобы заблокировать текущий файл.

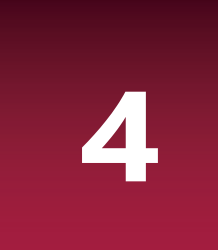

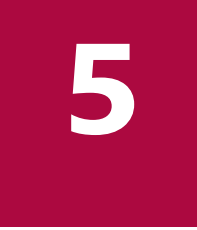

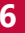

## <span id="page-9-0"></span>**6. Воспроизведение**

#### <span id="page-9-1"></span>**Воспроизведение видео на видеорегистраторе**

- 1. Нажмите [▼], чтобы войти в режим воспроизведения видео.
- 2. Выберите папку (Обычные, Экстренные, Фото) и нажмите [ОК].
- 3. Нажмите [OK], чтобы запустить/приостановить воспроизведение.
- 4. Нажмите [МЕНЮ]/ еще раз, чтобы выйти из режима воспроизведения.

#### **Воспроизведение на ПК**

<span id="page-9-2"></span>1. Извлеките карту памяти из устройства вставьте ее в кард-ридер на компьютере.

USB порт регистратора используется только для зарядки.

2. Подключите устройство к компьютеру.

(Передача данных через USB-порт видеорегистратора включена: для зарядки и передачи данных).

Есть две версии для порта устройства, пожалуйста, выберите метод в соответствии с реальной функцией.

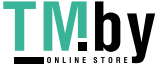

## 7. Характеристики

## $\overline{7}$

8

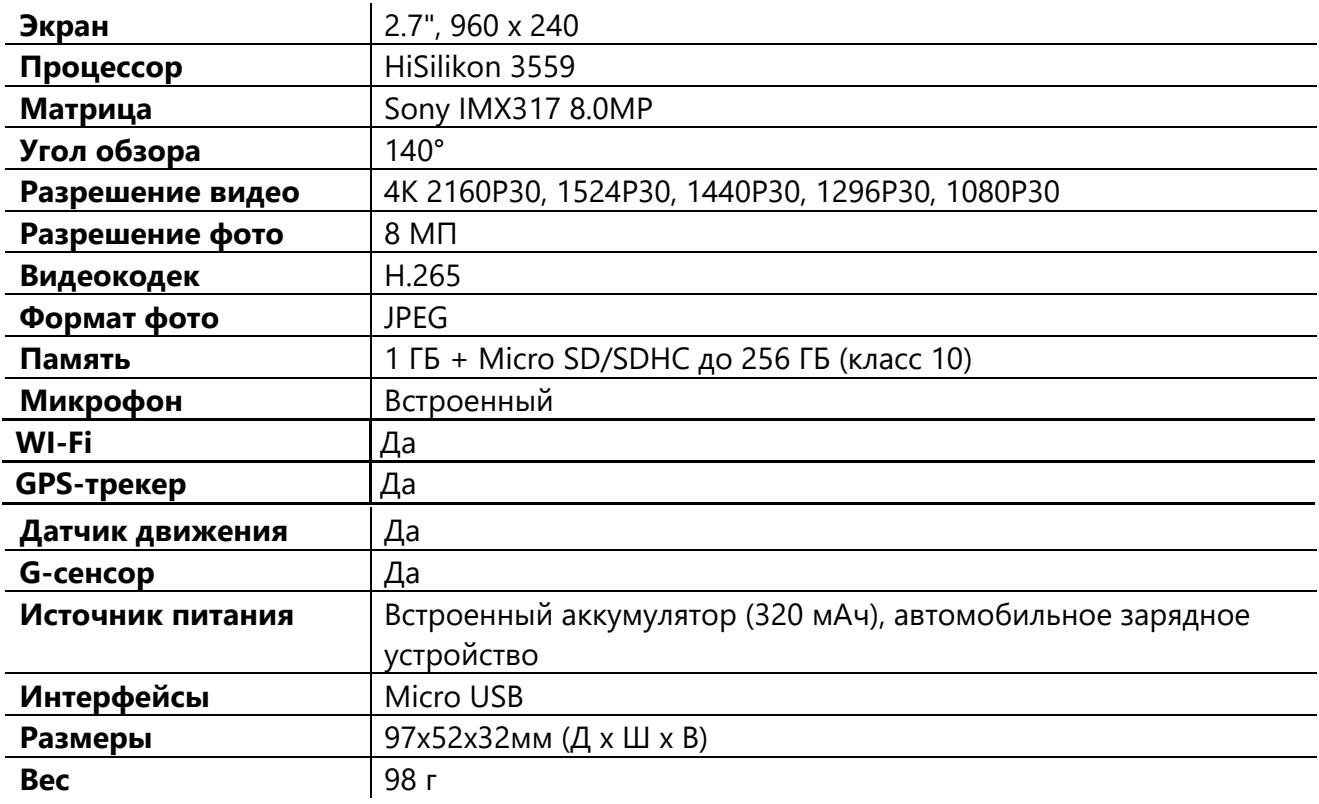

Список гарантированно поддерживаемых карт Micro SD:

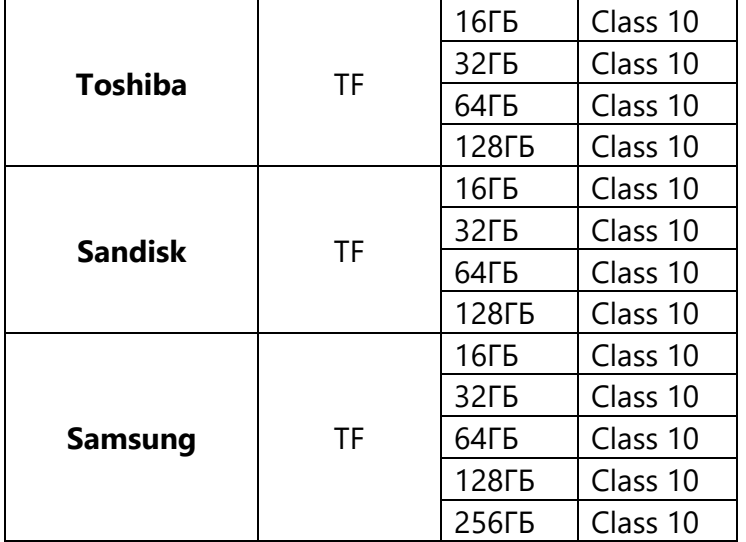

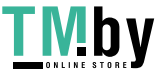

## 8. Устранение неполадок

#### Устранение неполадок

При наличии неполадок в работе устройства и перед обращением в сервисный центр, выполните указанные ниже инструкции.

Немедленно отключите устройство и отсоедините от источника питания при наличии неполадок в его работе. Не пытайтесь самостоятельно починить устройство, так как это может стать причиной его повреждения.

#### Невозможно включить устройство

Полностью зарядите аккумулятор. При первом использовании, рекомендуется заряжать аккумулятор не менее 1,5 часов от автомобильного адаптера питания или не менее 3 часов от порта USB вашего персонального компьютера (ноутбука).

#### Не удается сделать фотографию или записать видео

Убедитесь, что карта памяти вставлена в аппарат. Используйте карту памяти не ниже класса 10. Проверьте наличие свободного места на карте памяти.

#### При воспроизведении видео или фото появляется надпись "Ошибка файла"

Удалите файл, так как воспроизводимое видео или фото были повреждены в процессе записи. Если не один из записанных файлов не воспроизводится, тогда отформатируйте SD карту.

#### Устройство автоматически останавливает запись видео

Сделайте сброс настроек до заводских. А также проверьте соответствие карты памяти требованиям устройства (класс, скорость, объем карты памяти).

#### Видео формат MOV не воспроизводиться на ПК, звук отстает от видео или воспроизводится только звук или видео

Наиболее вероятная причина, это отсутствие необходимых кодеков на ПК, установите требуемые кодеки или установите VLC проигрыватель.

#### Получаемое изображение нечеткое

Проверьте чистоту линзы камеры. Если линза загрязнена, очистите линзу. Убедитесь, что в настройках установлено максимальное разрешение видеозаписи.

#### Устройство не реагирует на органы управления

Сделайте сброс нажав кнопку RESET либо отключите от источника питания и подождите пока аппарат отключится. Снова включите (без карты памяти).

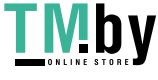